## **PICAXE-08M TUNE WIZARD**

Tune Wizard võimaldab muusikat sisaldavate programmide loomist PICAXE-08M – mikrokiibile. Muusikat võib kirjutada manuaalselt, mille tarbeks saab akna avada ülemiselt ribamenüült. Enamasti kasutatakse monofoonilisi helisid, mis sarnanevad mobiili helinatele ja on kättesaadavad Internetis RTTL failiformaadis (enamasti Nokia mobiiltelefonides). PICAXE suudab mängida korraga vaid ühte heliprogrammi (monofooniline heli) ja seega ei suuda PICAXE mängida korraga heli, kuhu on kodeeritud mitu erinevat heliprogrammi kokku (polüfooniline). Alljärgnevalt on välja toodud, kust ja kuidas on võimalik valmiskirjutatud (monofoonilisi) muusikaid saada:

里, PICAXE-08M Tune Wizard  $\vert x \vert$ Tiedosto Muokkaa Soita Ohje Rollin Lähdöt (Output  $\overline{\mathsf{D}}$  $\overline{5}$  $$22$  $\blacktriangle$  $\bullet$  0 =  $\cdots$  $\overline{\mathsf{D}}$  $\sqrt{22}$  $444444444444444444$ 5555 D \$22 C  $1 = 0$ \$29 А C  $2 = 4$ А \$29  $3 = 0 & 4$ A<br>F  $$29$ 555555555 \$25  $\overline{F}$ \$25 Tempo-BPM: \$22 D \$22  $5 = 162$   $\blacktriangleright$ D \$22 \$29 А А \$29 Kopjoi  $29$ А  $\vert \cdot \vert$ No. Value Duration Note Octave ID.  $1$  \$22 Crotchet 1/4 |▼  $\mathbf{I}$  |5 ◥

http://www.ringtonerfest.com/ http://www.free-ringtones.eu.com/

Tune Wizardi käivitamiseks toimi järgmiselt: vali ülemiselt ribamenüült PICAXE>Wizards>PICAXE-08M Tune.

Lihtsaim viis on otsida valmiskirjutatud helisid või muusikapalasid Internetist:

### http://www.tones4free.com/

Soovitud RTTL- formaadis pala märgistamiseks vajuta hiire vasakule klahvile ja liigu hiirega nii palju alla, kui palju sa soovid märgistada. Lase klahv lahti ning nüüd vali ülemiselt ribamenüült Redigeeri > Kopeeri (Edit>Copy Ctrl+C)

Mine tagasi Tune Wizardisse ja vali Redigeeri > Kopeeri helin

Juba varem tekstiredaktoris valmiskirjutatud heliriba impordimiseks vali ülemiselt ribamenüült Menüü > Impordi heli

Kui muusikapala programm on loodud, vali, kas soovid, et Pin 0 ja Pin 4 harukahvlitesse ühendatud LED- id vilguvad samaaegselt muusikapalaga või mitte (seda saab valida Tune Wizardi akna paremalt poolt väljundite (Outputs) veerust.

Seejärel võib valmiskirjutatud muusikapala testida, kuid on oluline, et arvutisse oleks paigaldatud helikaart. Loo kuulamiseks vali ribamenüült "Mängi". Vanemates arvutites võib pala salvestamine kesta mõnevõrra kauem kuna muusikapala loomine tarbib palju mälumahtu.

Kui muusikapala on valmis ja soovid seda kopeerida oma põhiprogrammi, mis kirjutatakse mikrokontrolleri mikrokiibile, vali ribamenüült:

Redigeeri > Kopeeri Basic...

Seejärel küsib programm, kas sa seda tõesti soovid ning vasta ´OK´.

### **TUNE WIZARDI VALIKUD**

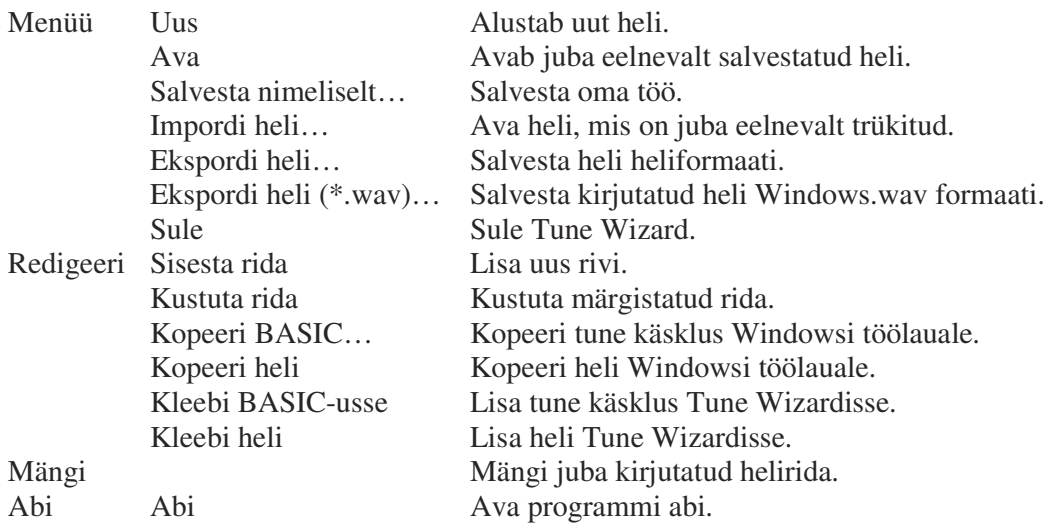

#### **Soovitused**

- 1. Kontrolli heli tempot kirjutamise järel. Lisa või vähenda Tempo-BPM –värtust ning kuula, missuguse väärtusegaga kõlab lugu paremini.
- 2. Jälgi, et kirjutatud loo nimi on lühem, kui 50 tähemärki ja see on kirjutatud ühele reale.
- 3. Heliread, mis sisaldavad käsklust 'd=16', või käsklusi, mis sisaldavad noote 16 või 32, ei mängi normaalkiirusel PICAXE´i puhul. Sel puhul tuleb kasutada käsklust 'setfreq m8'.
- 4. Noodipikkusi saad ise oma soovile muuta pikemaks kui noodi lõpus on tähemärk'.'

#### **PLAY- JA TUNE –KÄSKLUSTEGA KAASAKÄIVAD HELIJUHTMED**

Monofooniliste ja lihtsamate helide puhul kasutatakse heliväljundi puhul piezo – summereid. Need ühendatakse mikrokontrolleri PICAXE-08M harupulga 2 (5 jalg) ja OV vahele.

Kuna on olemas erinevaid summereid, hea häälekõlaga on plastvutlarisse asetatud summer. Koolitöös kasutatakse enamasti lihtsamaid ja odavamaid, nende metallpoolele on soovitav kleepida paksu kahepoolse teibiga sobiv hääleplaat (kartongist, polüstüreenist või otse trükkplaadile) hääle võimendamiseks.

Parema heli saamiseks võib kasutada ka võimsamaid valjuhääldajaid.

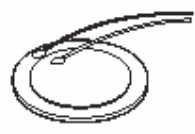

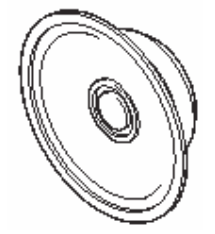

40 või 80 oomise valjuhääldi võib ühendada kahe kondensaatori abil, nagu allpool joonistel kirjeldatud. Kasuta 8 oomiseid valjuhääldajaid ja 33R sarja takistit (39R parema vastupidavuse loomiseks).

Väljundit võib ühendada ka (lihtsakoelise RC -filtriga) heli tugevdamiseks nagu TBA820M.

Programming Editorin \music – .wav – formaadis toimivad helid mikrokontrolleris on võrreldavad kaasaskantava pleieriga, kust on võimalik samuti lugusid kuulata.

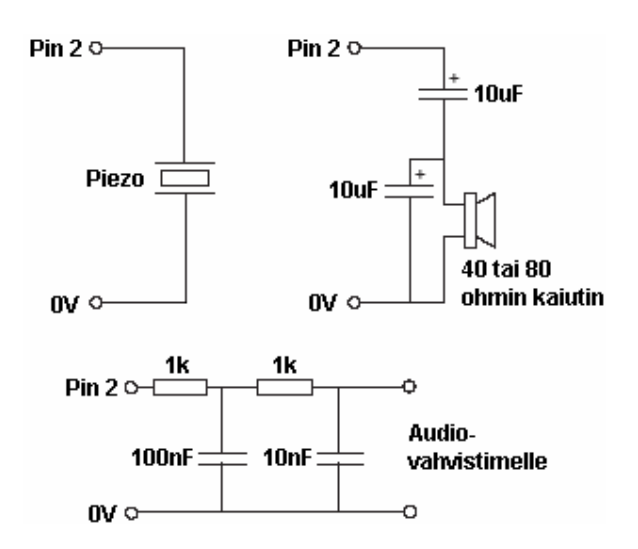

\*ohmin kaiutin – oomine valjuhääldi \*\* Audio vahvistimelle – heli tugevdamine

PICAXE-toodete müük Eestis:

# **Step Systems Eesti Oü**

Laki 14 PK 16 10621 Tallinn

tel. 651 7701 fax. 651 7702 myyk@stepsystems.ee, http://www.stepsystems.ee